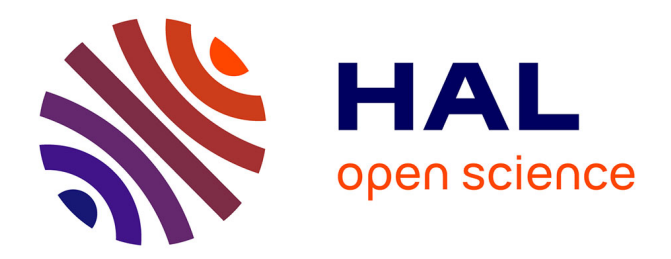

# **Adapte, un module pour proposer des activités personnalisées**

Marie Lefevre, Stéphanie Jean-Daubias, Nathalie Guin

# **To cite this version:**

Marie Lefevre, Stéphanie Jean-Daubias, Nathalie Guin. Adapte, un module pour proposer des activités personnalisées. RR-LIRIS-2007-027, LIRIS UMR 5205 CNRS/INSA de Lyon/Université Claude Bernard Lyon  $1$ /Université Lumière Lyon  $2/\text{École Centrale}$  de Lyon. 2007. hal-04371646

# **HAL Id: hal-04371646 <https://hal.science/hal-04371646>**

Submitted on 3 Jan 2024

**HAL** is a multi-disciplinary open access archive for the deposit and dissemination of scientific research documents, whether they are published or not. The documents may come from teaching and research institutions in France or abroad, or from public or private research centers.

L'archive ouverte pluridisciplinaire **HAL**, est destinée au dépôt et à la diffusion de documents scientifiques de niveau recherche, publiés ou non, émanant des établissements d'enseignement et de recherche français ou étrangers, des laboratoires publics ou privés.

# **Adapte, un module pour proposer des activités personnalisées**

Marie Lefevre, Stéphanie Jean-Daubias, Nathalie Guin

Université de Lyon, Lyon, F-69003, France Université Lyon 1, Lyon, F-69003, France LIRIS, Villeurbanne, F-69622, France ; CNRS, UMR5205 Bâtiment Nautibus, 8 bd Niels Bohr, Campus de la Doua 69622 Villeurbanne Cedex **FRANCE** {Marie.Lefevre, Stephanie.Jean-Daubias, Nathalie.Guin}@liris.univ-lyon1.fr

**Résumé :** Dans le cadre de la personnalisation de l'apprentissage par l'exploitation de profils d'apprenants, le projet PERLEA vise à concevoir un système permettant aux enseignants de gérer des profils existants en proposant, entre autres, des activités adaptées aux compétences mises en évidence par les profils. Dans ce contexte, notre étude porte sur le module Adapte qui propose ces activités personnalisées. Ce rapport présente les principes du module Adapte, son architecture et l'implémentation que nous en avons faites.

**Mots-clés** : personnalisation de l'apprentissage, profil d'apprenant, architecture informatique

# **1. Introduction**

L'un des enjeux de la recherche sur les Environnements Informatiques pour l'Apprentissage Humain (EIAH) est la personnalisation de l'apprentissage. Cette personnalisation passe notamment par l'utilisation de profils d'apprenants rassemblant des informations sur l'apprenant caractérisant ses connaissances, ses compétences, ses conceptions et/ou son comportement. Ces informations sont collectées ou déduites à l'issue d'activités pédagogiques, qu'elles soient informatisées ou non [4].

La personnalisation de l'apprentissage, que ce soit dans le cadre d'un enseignement classique ou d'un EIAH, peut concerner les interactions entre l'enseignant / l'environnement et l'apprenant ainsi que les activités pédagogiques proposées à l'apprenant. C'est ce deuxième aspect qui nous intéresse particulièrement dans la recherche que nous présentons ici.

Personnaliser les activités pédagogiques proposées à l'apprenant à l'aide d'un profil d'apprenant consiste soit à utiliser des systèmes à base de connaissances capables de générer les activités pédagogiques les plus adaptées à un profil donné, soit à fournir à l'enseignant des outils lui permettant de réaliser cette tâche lui-même. Nous avons souhaité associer ces deux aspects dans Adapte, un module de l'environnement informatique associé au projet PERLEA.

Après avoir présenté un scénario d'usage, nous présenterons le projet PERLEA et l'environnement développé dans le cadre de ce projet. Nous décrirons ensuite plus précisément le module Adapte en précisant ce qu'il peut apporter aux enseignants et comment. Puis nous détaillerons son architecture avant de présenter la version implémentée du logiciel. Nous terminerons avec nos perspectives de recherche sur ce travail et plus globalement sur le projet PERLEA.

#### **Scénario d'usage**

Un enseignant utilise dans sa classe de CE2 un EIAH de géographie. Cet EIAH fournit un profil pour chaque élève à la fin de chaque session. L'enseignant a, de plus, fait passer à tous ses élèves les évaluations nationales du début d'année. Ces évaluations fournissent un diagnostic sur les réussites, les erreurs et les difficultés de chaque élève en mathématiques et en français.

L'enseignant dispose ainsi pour chacun de ses élèves de plusieurs profils issus de sources diverses, EIAH et évaluations papier, et portant sur plusieurs disciplines. Il souhaite exploiter ces profils d'une manière globale pour fournir à chacun de ses élèves des feuilles d'exercices personnalisées, portant sur plusieurs matières, afin qu'ils travaillent en autonomie. Il souhaite aussi paramétrer l'EIAH de géographie afin que celui-ci propose des sessions adaptées au profil de chacun de ses élèves.

Actuellement, ce scénario peut difficilement être mené à bien. Tout d'abord, il n'existe pas d'outil permettant de traiter des profils existants issus de sources diverses. Ensuite, la proposition de feuilles d'exercices personnalisées peut être faite par l'enseignant mais celui-ci doit, soit créer lui-même les exercices, soit prendre des exercices existants et les adapter manuellement à ses besoins et à ses méthodes de travail. Il doit de plus décider, pour chaque élève, quel exercice mettre dans sa feuille. Ce travail demande un fort investissement de la part de l'enseignant. Enfin, lorsqu'ils le sont, les EIAH sont personnalisables soit grâce au modèle d'apprenant qu'ils contiennent [1, 5, 7, 8], soit grâce à une interface administrateur [3, 6]. Dans le premier cas, l'EIAH propose des sessions adaptées aux profils des élèves mais l'enseignant ne peut pas intervenir dans les choix du système. Dans le second cas, l'enseignant paramètre lui-même les sessions proposées à l'ensemble de la classe ou à chacun de ses élèves. De la même façon que lors de la création de feuilles d'exercices, l'enseignant doit lui-même décider quel type d'activité fournir à tel élève. On constate donc qu'en fonction des EIAH, soit l'enseignant ne peut pas agir sur les sessions proposées, soit il doit fournir un travail important pour les personnaliser.

## **Le projet PERLEA**

Le projet PERLEA (Profils d'Elèves Réutilisés pour L'Enseignant et l'Apprenant) souhaite favoriser l'intégration des EIAH dans l'enseignement en établissant des passerelles entre certains EIAH et les pratiques des enseignants. Pour cela, nous nous intéressons, de façon générique, aux profils d'apprenants et à leur exploitation *a posteriori* pour le suivi des apprenants d'une part et la personnalisation de l'apprentissage d'autre part [4].

Nous souhaitons ainsi concevoir un environnement permettant aux enseignants de manipuler des profils existants. Cet environnement comporte deux phases : l'intégration des profils existants et l'exploitation des profils ainsi restructurés.

Afin de mieux comprendre son fonctionnement, reprenons l'exemple de notre enseignant de CE2 avec des profils issus de l'EIAH de géographie et des profils de mathématiques et français issus des évaluations nationales. La réutilisation des profils nécessite de connaître leur structure. L'enseignant définit donc une structure de profils unique en décrivant les informations contenues dans les deux types de profils. Cette structure de profils regroupe les informations sur les trois disciplines. L'enseignant précise ensuite au système comment convertir automatiquement les profils issus de l'EIAH pour obtenir les données de géographie, et saisit les informations relatives aux mathématiques et au français. L'enseignant dispose, à la fin de la phase d'intégration, d'un profil unique pour chacun de ses élèves.

La seconde phase de l'environnement propose des exploitations riches des profils ainsi créés. Une de ces exploitations est faite par le module Adapte en proposant aux apprenants des activités adaptées à leurs profils. Ces activités peuvent être des feuilles d'exercices proposées par le système ou des activités informatisées gérées par un EIAH externe.

# **2. Principes du module Adapte**

#### **Quelle aide pour l'enseignant ?**

Le module Adapte a pour rôle de fournir aux apprenants des activités adaptées à leur profil. Ces activités peuvent être des exercices papier-crayon ou des activités informatisées gérées par un EIAH externe.

Dans le cas d'activités papier-crayon, Adapte fournit une feuille d'exercices propre au profil de chaque apprenant. Pour cela, il génère les exercices contenus dans la feuille et détermine la taille et/ou la durée de la feuille d'exercice. Il fournit de plus à l'enseignant la correction des exercices contenus dans les feuilles.

Dans le cas d'activités informatisées, trois cas de figure se posent : soit Adapte paramètre les EIAH quand cela est possible, soit il fournit une feuille d'instructions à l'enseignant pour paramétrer l'EIAH via une interface administrateur, soit il fournit une feuille d'instructions contenant la liste des exercices que l'apprenant devra effectuer sur l'EIAH si l'EIAH n'est pas paramétrable. Dans tous les cas, Adapte définit des sessions personnalisées sur l'EIAH en fonction du profil de l'apprenant. Il utilise pour cela les générateurs d'exercices de l'EIAH ou choisit dans la base de données de l'EIAH les exercices. Il détermine de plus l'ordre des exercices, leur nombre ainsi que la durée de la session.

#### **Quelle expertise l'enseignant fournit-il à Adapte ?**

Toute la difficulté de l'affectation de feuilles d'exercices à un élève consiste à assister l'enseignant dans son travail pédagogique et à acquérir son expertise pour l'intégrer au système, sans prendre sa place de pédagogue au sein de la classe. Nous avons donc travaillé avec des enseignants pour être en adéquation avec leurs pratiques d'enseignement et défini avec eux les règles permettant à un enseignant d'affecter un type d'exercice à un élément du profil.

Ainsi, dans Adapte, l'enseignant spécifie ses propres stratégies pédagogiques. Pour cela, l'enseignant crée des structures d'activités contenant un ensemble de contraintes permettant de générer ou de sélectionner une activité (activité papier-crayon ou activité informatisée). Après avoir créé une structure d'activités, il définit des contraintes sur une partie du profil de l'apprenant. Le lien entre une partie du profil et une ou plusieurs structures d'activités est appelé critère d'affectation. C'est l'ensemble de ces critères d'affectation et leur hiérarchisation en fonction de leur importance qui constitue la stratégie pédagogique de l'enseignant pour une situation pédagogique donnée.

Reprenons l'exemple de notre enseignant de CE2. La stratégie pédagogique qu'il va définir pour créer des feuilles d'exercices papier-crayon va contenir l'ensemble des critères d'affectation portant sur les trois parties (mathématiques, français, géographie) du profil des élèves. Il va ainsi préciser, pour les mathématiques par exemple, que si un élève ne maitrise pas les problèmes additifs, il faut lui donner des exercices de résolution de problèmes additifs avec des petits nombres et des phrases courtes. A l'opposé, si un élève maitrise les problèmes additifs, on lui fournira des exercices avec des nombres plus grands, utilisant des retenues et dont l'énoncé comporte des phrases inutiles à la résolution de l'exercice. Ces critères font bien un lien entre les profils des élèves (maitrise de telle compétence) et une structure d'activités (l'ensemble des contraintes permettant de générer des exercices portant sur les problèmes additifs). Les critères d'affectation permettant de personnaliser l'EIAH de géographie contiendront des structures d'activités dont les contraintes permettront de choisir parmi la base de données des exercices de l'EIAH quel exercice fournir aux élèves. Elles pourront de même contenir des contraintes permettant de générer de nouveaux exercices grâce à un générateur contenu dans l'EIAH de géographie. Ces critères d'affectation porteront sur les données de géographie du profil mais également sur les données de mathématiques et de français afin de prendre en compte, par exemple, les problèmes de lecture ou de calcul de certains élèves.

Après avoir défini ses stratégies pédagogiques, l'enseignant précise sa situation pédagogique en définissant des contraintes permettant d'avoir, de façon générale, des feuilles d'exercices correspondantes à ce qu'il veut en faire. Il peut, par exemple, préciser au système qu'il souhaite des feuilles d'exercices pour faire travailler ses élèves pendant une heure, ou qu'il souhaite une feuille contenant pour tous ses élèves trois exercices. L'enseignant peut également préciser des contraintes permettant de limiter en taille ou en durée les feuilles d'exercices ou les séances pour des élèves qu'il sait en difficulté malgré les informations contenues dans leurs profils.

Enfin, une fois qu'Adapte a généré les feuilles d'exercices, l'enseignant peut les modifier soit via la re-génération d'un exercice, si les valeurs proposées ne lui conviennent pas, soit via la suppression ou l'ajout d'exercices. De même, il peut changer la personnalisation proposée pour les EIAH.

#### **Quels sont les besoins théoriques et techniques d'Adapte ?**

Adapte doit être capable de générer ou de choisir des activités adéquates à mettre dans la feuille d'exercices ou dans la session proposée par l'EIAH à chaque apprenant.

Il est nécessaire de générer les activités papier-crayon plutôt que de les choisir dans une base de données afin d'avoir une variété suffisante de problèmes et de disposer de questions spécifiquement conçues pour chaque apprenant. Nous avons donc fait l'inventaire des exercices proposés aux apprenants par les enseignants de primaire et secondaire, toutes matières confondues, et défini une typologie d'exercices. A partir de cette typologie, nous avons proposé un ensemble de générateurs semiautomatiques d'exercices qui permettent de générer des exercices avec ou sans intervention de l'enseignant [2].

Pour personnaliser un EIAH, Adapte a besoin d'un ensemble de connaissances didactiques (discipline concernée, niveau, compétences visées…) ainsi que d'un ensemble de connaissances techniques (place des fichiers, existence et utilisation d'un générateur d'exercices…) sur cet EIAH. Ces connaissances sont propres à chaque EIAH et devront être fournies par un expert ou par le concepteur de l'EIAH à personnaliser.

Pour qu'Adapte propose des activités adaptées au profil des apprenants, nous venons de voir que le système a besoin de connaitre les stratégies pédagogiques propres à chaque enseignant et portant sur un profil ayant une structure donnée et de savoir générer ou choisir les activités à proposer aux apprenants. Mais le système doit aussi être capable d'appliquer les stratégies pédagogiques de l'enseignant sur le contenu de chaque profil d'apprenant pour identifier quelle activité donner à quel apprenant. Pour qu'Adapte soit capable de cela, nous l'avons doté d'un ensemble de connaissances permettant tout d'abord d'évaluer les critères d'affectation contenus dans les stratégies en fonction de chaque profil. Ces connaissances permettent, de plus, de créer des feuilles d'exercices papier-crayon cohérentes c'est-à-dire de créer, à partir des exercices générés ou choisis, des feuilles d'exercices respectant les contraintes de temps, de mises en page, etc. Elles permettent enfin de personnaliser un EIAH en créant des sessions valides. L'ensemble de ces connaissances sont indépendantes du domaine sur lequel portera le travail fourni à l'apprenant et indépendantes des EIAH à personnaliser.

### **3. Architecture d'Adapte**

Maintenant que nous avons précisé ce dont Adapte a besoin pour fonctionner, nous allons présenter son architecture (cf. Figure 1). Adapte possède plusieurs bases de connaissances sur lesquels nous allons revenir pour en expliquer le contenu.

**Patrons d'exercices papier-crayon**. Un patron d'exercices contient la définition théorique d'une catégorie de structures d'exercices. Une structure d'exercices contient l'ensemble des contraintes permettant de créer un exercice d'un type particulier.

Actuellement, nous avons défini huit patrons d'exercices. Ces patrons d'exercices sont indépendants du domaine pour lequel on souhaite générer un exercice.

**Connaissances de génération d'exercices papier-crayon**. Ces connaissances regroupent l'ensemble des huit générateurs semi-automatiques permettant de créer des exercices papier-crayon. Ces générateurs se servent des patrons d'exercices afin de connaitre la structure des exercices pouvant être générés. Ils contiennent chacun des connaissances propres au domaine sur lequel portera l'exercice (par exemple des connaissances de calcul pour les exercices de mathématiques) et des connaissances générales indépendantes des domaines (par exemple un dictionnaire des synonymes pour faire varier les énoncés ou les règles grammaticales permettant de générer des exercices en langage naturel).

**Connaissances didactiques et techniques sur les EIAH**. Ces connaissances sont propres à chaque EIAH et donc à un domaine. Les connaissances didactiques contiennent tout ce qui touche au contenu de l'enseignement mis en place dans l'EIAH (discipline, compétences travaillées…). Les connaissances techniques précisent comment agir sur l'EIAH afin de le personnaliser (place des fichiers, générateurs disponibles, bases d'exercices…). Il existe un lien entre ces deux types de connaissances permettant de lier par exemple un exercice d'une base de données aux compétences qu'il permet de faire travailler. Toutes les connaissances concernant l'EIAH à personnaliser devront être fournies à Adapte par un expert ou par le concepteur de l'EIAH.

**Connaissances de création de feuilles de route**. Une feuille de route contient, selon l'utilisation d'Adapte, soit la feuille d'exercices à imprimer, soit les paramètres permettant la personnalisation d'un EIAH. Elle contient, de plus, un bilan destiné à l'enseignant lui indiquant ce qui est proposé à l'apprenant (les exercices, le temps de travail envisagé, etc.). Les connaissances permettant de créer des feuilles de route contiennent les règles servant à créer une feuille d'exercices papier-crayon en fonction des exercices générés ou des sessions personnalisées sur un EIAH. Ces connaissances sont indépendantes du domaine ou de l'EIAH pour lequel on souhaite obtenir une feuille de route.

A partir de ces connaissances, Adapte, avec l'aide de l'enseignant, peut proposer des activités adaptées aux profils des apprenants. Pour cela, l'enseignant définit ses stratégies pédagogiques en créant un ensemble de critères d'affectation. Ces critères d'affectation utilisent des structures d'activités contenues dans le système ou définies par l'enseignant. Ensuite, l'enseignant précise sa situation pédagogique et le système crée les activités personnalisées. Nous allons à présent revenir sur chacune des étapes d'Adapte permettant ce fonctionnement.

**Intégration d'EIAH**. Cette étape est réalisée par un expert ou par le concepteur de l'EIAH à personnaliser et permet, pour chaque EIAH, d'intégrer les connaissances techniques et didactiques nécessaires. Elle est obligatoire pour qu'Adapte puisse personnaliser un EIAH mais elle ne se fait qu'une seule fois.

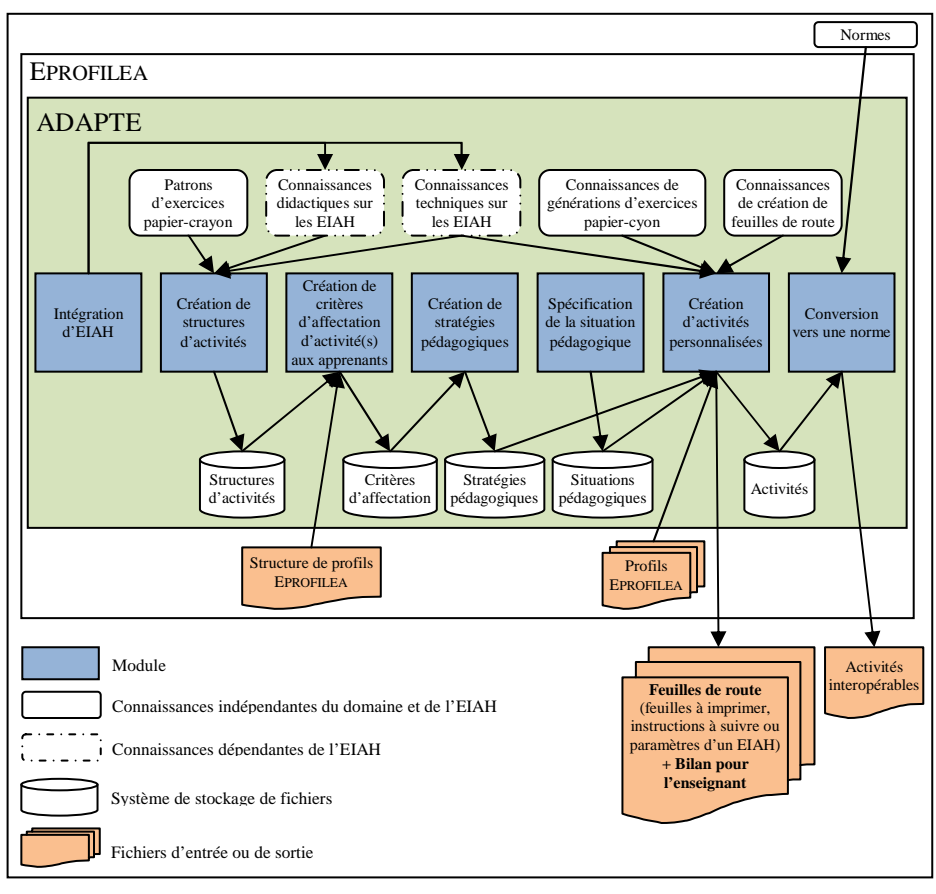

**Figure 1 :** Architecture d'Adapte

**Création de structures d'activités**. Cette étape est réalisée par l'enseignant pour définir des exercices correspondant à ses habitudes de travail. Pour la partie papiercrayon d'Adapte, l'enseignant choisit un patron d'exercices (i.e. un type d'exercice) et définit les contraintes qu'il souhaite afin que le système génère des exercices qui lui conviennent. Pour la partie personnalisation d'EIAH, l'enseignant définit des contraintes de génération d'exercices quand l'EIAH à personnaliser contient un générateur, ou des contraintes de sélection d'un exercice dans les bases de données du système. Toutes ces contraintes sont mémorisées dans une structure d'activités.

**Création de critères d'affectation d'activité(s) aux apprenants**. Cette étape est réalisée par l'enseignant et lui permet de faire un lien entre des parties de profils d'apprenants et des structures d'activités. Les parties du profil sont sélectionnées puis sont contraintes afin de choisir des élèves ayant une difficulté ou une compétence visée. Par exemple, l'enseignant va choisir dans le profil de l'élève la compétence « maitrise les règles de ponctuations » et va fournir un type d'exercice aux élèves

ayant un taux de réussite compris entre 0 et 25%, un autre type à ceux ayant un taux compris entre 25 et 75% et rien aux élèves ayant un taux supérieur à 75%.

**Création de stratégies pédagogiques**. Cette étape est réalisée par l'enseignant et lui permet de choisir les critères d'affectation qu'il souhaite utiliser mais aussi d'ordonner ces critères en leur donnant un niveau d'importance. Ce niveau d'importance sert dans les cas où le système hésite entre deux exercices pour les fournir à l'apprenant. Il fournira en priorité les activités associées aux critères ayant un haut niveau d'importance.

**Spécification de la situation pédagogique**. Cette étape est réalisée par l'enseignant et se décompose en plusieurs parties. Tout d'abord, l'enseignant indique les profils des élèves pour lesquels il souhaite obtenir des activités personnalisées. Ensuite, l'enseignant définit des contraintes permettant de « borner » les feuilles d'exercices ou les sessions sur les EIAH. Nous entendons par « borner » le fait de donner une durée pour la séance de travail, un nombre maximum d'exercices… Enfin, l'enseignant peut définir des contraintes permettant de « borner » les feuilles d'exercices ou les sessions de certains apprenants particuliers qu'il sait en difficulté, ou au contraire plus rapides que le reste du groupe, etc.

**Création d'activités personnalisées**. Cette étape est réalisée par le système à partir des profils des apprenants, des stratégies pédagogiques définies par l'enseignant et des connaissances relatives soit à la création d'une feuille d'exercices papier-crayon, soit à la création d'une session sur un EIAH. Une fois qu'Adapte a proposé sa sélection d'activités personnalisées, l'enseignant peut valider ou modifier les choix du système.

**Conversion vers une norme**. Cette étape est optionnelle dans le fonctionnement d'Adapte. Elle permet à quiconque de convertir les exercices papier-crayon générés vers une norme donnée afin de permettre leur échange avec d'autres systèmes.

Tous ces modules ont été définis pour permettre à Adapte de fournir des feuilles d'exercices papier-crayon ou de personnaliser un EIAH. Nous allons dans la section suivante les illustrer en présentant la partie d'Adapte permettant de proposer des activités papier-crayon.

### **4. Réalisation et évaluation du logiciel Adapte**

Une première partie du logiciel a été développée permettant à l'enseignant d'appliquer entièrement la démarche voulue dans Adapte. Cette partie met en œuvre les résultats proposés pour la partie papier-crayon du logiciel i.e. celle permettant de proposer des feuilles d'exercices aux apprenants.

Lors de l'utilisation du logiciel, l'enseignant définit ses stratégies pédagogiques en indiquant ses critères d'affectation d'un exercice à une ou plusieurs compétences précises d'un profil d'apprenant. Reprenons l'exemple de notre enseignant de CE2. Il a défini une structure de profils contenant les connaissances de français, de mathématiques et de géographie. A présent, il va dans Adapte définir des critères permettant de faire travailler ses élèves sur leurs lacunes. On peut voir sur le critère de la Figure 2 que l'enseignant a sélectionné la connaissance « Etude de la France – Ses grandes villes » et qu'il a précisé qu'il souhaite faire travailler les élèves dont les valeurs pour cette connaissance sont « non maitrisé ». Il a associé à cette contrainte sur le profil la structure d'exercices « D14\_Placer\_villes\_France.compl ». Pour cela, il a choisit un patron d'exercices, « Travail sur illustration », parmi les huit qui lui sont proposés et définir des contraintes permettant de générer un exercice correspondant à ses souhaits. Ces contraintes précisent que l'illustration est une carte de France, que les champs à remplir sont des villes de France, que l'exercice doit contenir au moins dix champs dont obligatoirement Paris, Lyon et Marseille, etc.

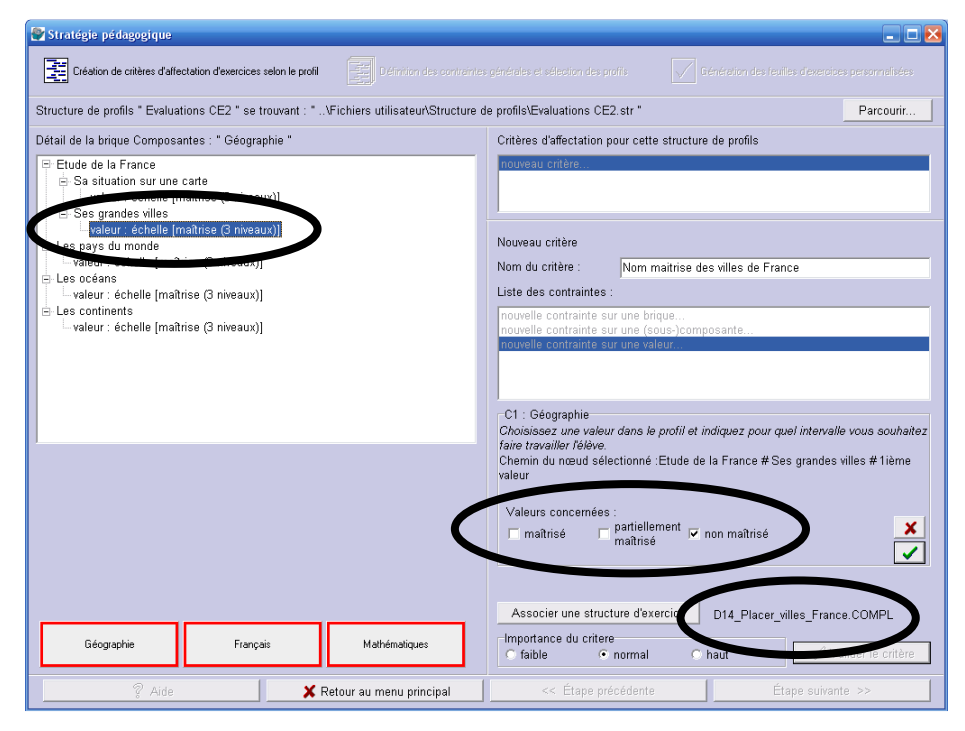

**Figure 2 :** Critère d'affectation défini dans Adapte

L'enseignant va comme cela définir plusieurs contraintes illustrant ses intentions pédagogiques. Ces contraintes formeront sa stratégie pédagogique dont un extrait est fourni dans la Figure 3.

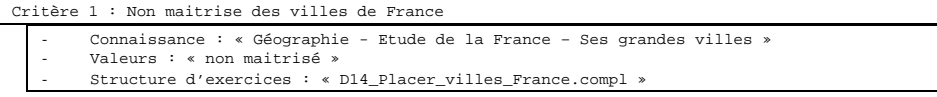

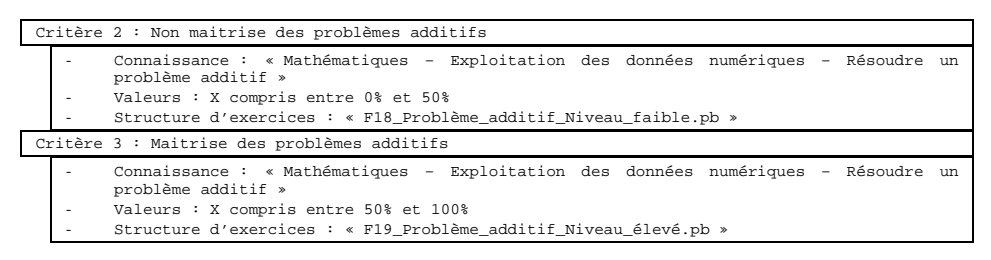

**Figure 3 :** Stratégie pédagogique définie dans Adapte

L'enseignant sélectionne ensuite un certain nombre de profils d'apprenants et précise qu'il souhaite une feuille d'exercices contenant pour chaque élève deux exercices. Le système produit autant de feuilles d'exercices personnalisées qu'il y a de profils. Pour cela, il va, en fonction des données du profil de chaque élève, évaluer les critères d'affectation. Par exemple, prenons le cas de Boris et de Charles dont les profils sont fournis sur la Figure 4. On peut voir que Boris ne maitrise pas le placement des grandes villes de France sur une carte et qu'il a un taux de réussite de 45% aux problèmes additifs. Il aura donc, selon la stratégie pédagogique de la Figure 3, une feuille d'exercices contenant deux exercices générés grâce aux structures d'exercices « D14 Placer villes France.compl » et « F18 Problème additif Niveau faible.pb ». Charles lui maitrise les villes de France et possède un taux de réussite de 95% au problème additif. Sa feuille d'exercices contiendra donc deux exercices différents générés grâce à la même structure d'exercices « F19\_Problème\_additif\_Niveau\_élevé.pb ».

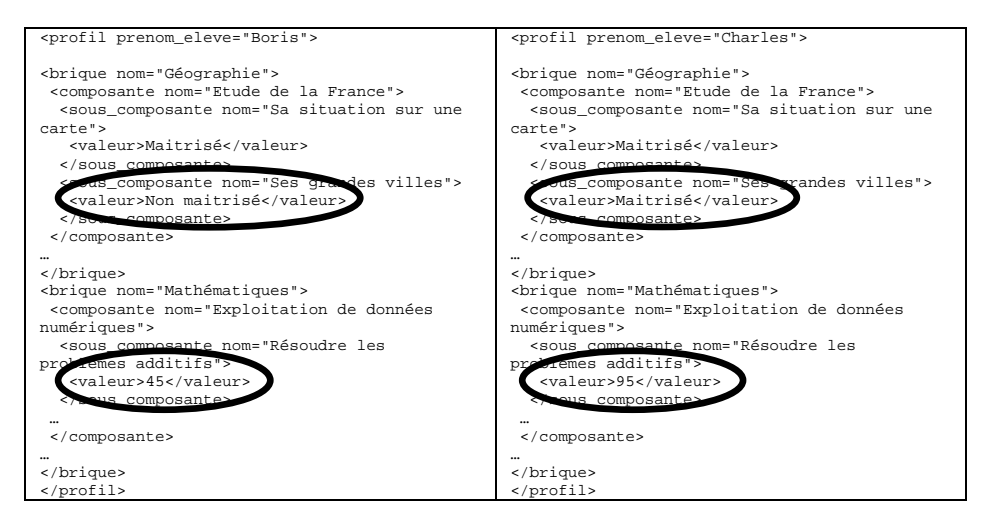

**Figure 4 :** Profil de Boris et de Charles

Adapte propose enfin à l'enseignant les feuilles affectées à chacun de ses élèves. L'enseignant peut les modifier soit en supprimant ou en ajoutant des exercices, soit en demandant une autre version d'un des exercices. Il peut ensuite les imprimer pour les fournir à ses élèves.

La conception du module Adapte s'étant faite en partenariat avec des enseignants et le logiciel étant dès à présent utilisable, nous l'avons présenté à ces enseignants. Nous avons ensuite fait utiliser le logiciel par une enseignante extérieure au projet PERLEA. Leurs retours semblent valider le logiciel et l'architecture proposés.

# **5. Perspectives**

Nous avons présenté dans cet article le travail de conception que nous avons entrepris sur le module Adapte. Une première version du logiciel met en œuvre les résultats proposés pour la proposition d'activité papier-crayon. Ce logiciel permet aux enseignants d'accomplir la démarche complète proposée par Adapte. Il ne comprend néanmoins que trois générateurs entièrement développés. Avant de finir son implémentation, nous souhaitons travailler avec des experts des sciences de l'éducation pour valider notre typologie d'exercices et donc l'ensemble des générateurs d'exercices proposés.

Les perspectives de travail actuelle concernant le module Adapte sont centrées sur la partie proposant des sessions adaptées aux compétences de l'apprenant sur un EIAH externe.

Une fois Adapte entièrement implémenté, nous mettrons en place des évaluations plus rigoureuses de nos résultats. Cela se fera faisant des expérimentations avec de nombreux enseignants sans rapport avec la conception du module, expérimentations faisant appel à tous les modules de l'environnement du projet PERLEA concernés, et allant de la définition d'une structure de profils par l'enseignant à l'utilisation effective des activités personnalisées par les apprenants.

## **6. References**

- [1] R.R. Burton, **Diagnosing bugs in a simple procedural skill**. *in* "Intelligent Tutoring Systems", Academic Press, London, 1982.
- [2] M. Buthod, **ADAPTE Générateurs d'exercices personnalisés dans le cadre du projet PERLEA**, Rapport de recherche, LIRIS, Villeurbanne, France, 2006.
- [3] N. Duclosson, S. Jean-Daubias and S. Riot, **AMBRE-enseignant : un module partenaire de l'enseignant pour créer des problèmes**. *in* "Environnements Informatiques pour l'Apprentissage Humain (EAIH'2005)", Montpellier, France, pp. 353-358, 25-27 mai 2005.
- [4] S. Jean-Daubias and C. Eyssautier-Bavay, **An environment helping teachers to track students' competencies**. *in* "Workshop LEMORE, Artificial Intelligence in Education (AIED'2005)", Pays-Bas, 2005.
- [5] H. Ketamo, **An Adaptive Geometry Game for Handheld Devices**. *in* Educational Technology & Society, *volume* 6 (1), pp. 83-95, 2003.
- [6] J.-F. Nicaud, D. Bouhineau, H. Chaachoua, T. Huguet and A. Bronner, **A computer program for the learning of algebra: description and first experiment**. *in* "Eleventh International PEG Conference", St. Petersburg, Russie, Juin 2003.
- [7] F. Sørmo and A. Aamodt, **Knowledge communication and CBR**. *in* "6th European Conference on Case-Based Reasoning, ECCBR 2002", pp. 47-59, 2002.
- [8] C. Vu Minh, V. Luengo and L. Vadcard, **A Bayesian Network Based Approach for Student Diagnosis in Complex and Ill-structured Domains**. *in* "Technologies de l'Information et de la Connaissance dans l'Enseignement Supérieur et l'Industrie (TICE'2006)", Toulouse, France, 25-27 octobre 2006.